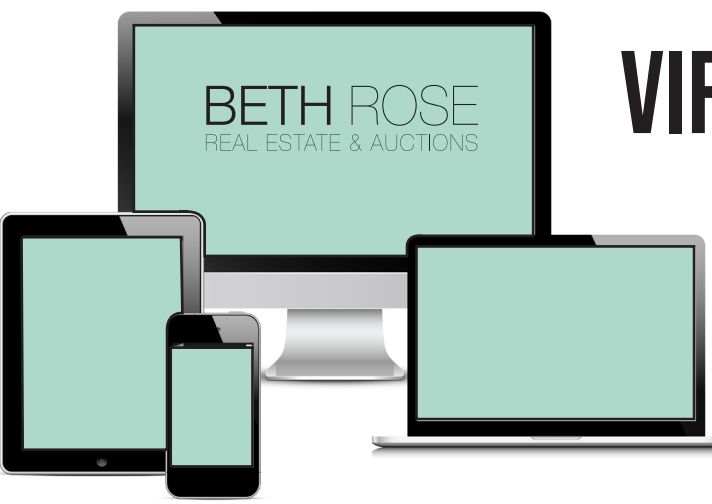

## Virtual Auction Guide

**Online bidding is open now until the virtual portion begins, Wednesday, December 16th at 4pm EST. Follow the instructions below to register and begin bidding.** 

Click the **"Start Bidding Now"** button on our website.

## **Start Bidding Here**

## Click on the **South McCord Auction(s)**

Click the **Register to Bid button**. Fill out the information prompted to become a registered bidder.

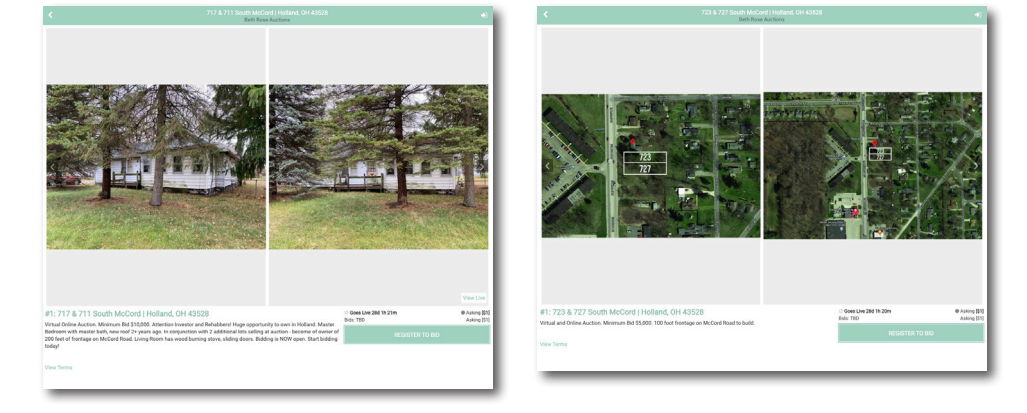

You may start bidding online before the "start" of the virtual auction. When the virtual auction begins at 4:00 pm EST Dec. 16th, click on the **"view images"** button on the bottom right corner of the main property photo.

In the same bottom right corner you will see a button that says, **"view live"**. Click that button to see the auctioneer and bid along virtually. For best results use **google chrome** browser.

Still have questions? Give us a call at 419.534.6223 or email sara@bethroseauction.com.

419.386.2927 | www.BethRose.Auction OHIO | MICHIGAN | FLORIDA

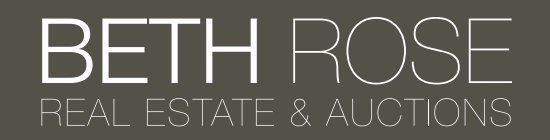